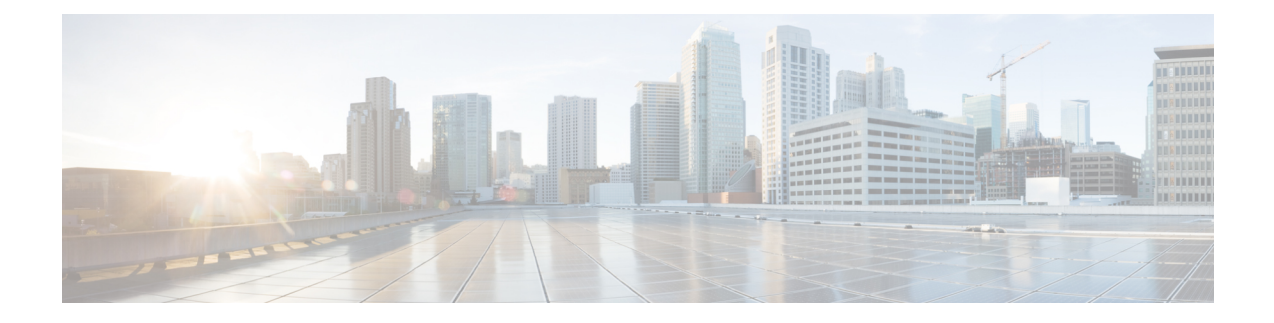

# **Configuring Cisco IOS Configuration Engine**

- Prerequisites for Configuring the [Configuration](#page-0-0) Engine, on page 1
- Restrictions for Configuring the [Configuration](#page-0-1) Engine, on page 1
- Information About Configuring the [Configuration](#page-1-0) Engine, on page 2
- How to Configure the [Configuration](#page-5-0) Engine, on page 6
- Monitoring CNS [Configurations,](#page-8-0) on page 9
- Additional [References,](#page-9-0) on page 10
- Feature History and Information for the [Configuration](#page-10-0) Engine, on page 11

## <span id="page-0-0"></span>**Prerequisites for Configuring the Configuration Engine**

- Obtain the name of the configuration engine instance to which you are connecting.
- Because the CNS uses both the event bus and the configuration server to provide configurations to devices, you must define both ConfigID and Device ID for each configured switch.
- All switches configured with the **cns** config partial global configuration command must access the event bus. The DeviceID, as originated on the switch, must match the DeviceID of the corresponding switch definition in the Cisco Configuration Engine. You must know the hostname of the event bus to which you are connecting.

## <span id="page-0-1"></span>**Restrictions for Configuring the Configuration Engine**

- Within the scope of a single instance of the configuration server, no two configured switches can share the same value for ConfigID.
- Within the scope of a single instance of the event bus, no two configured switches can share the same value for DeviceID.

## <span id="page-1-0"></span>**Information About Configuring the Configuration Engine**

### **Cisco Configuration Engine Software**

The Cisco Configuration Engine is network management utility software that acts as a configuration service for automating the deployment and management of network devices and services. Each Cisco Configuration Engine manages a group of Cisco devices (switches and routers) and the services that they deliver, storing their configurations and delivering them as needed. The Cisco Configuration Engine automates initial configurations and configuration updates by generating device-specific configuration changes, sending them to the device, executing the configuration change, and logging the results.

The Cisco Configuration Engine supports standalone and server modes and has these Cisco Networking Services (CNS) components:

- Configuration service:
	- Web server
	- File manager
	- Namespace mapping server
- Event service (event gateway)
- Data service directory (data models and schema)

In standalone mode, the Cisco Configuration Engine supports an embedded directory service. In this mode, no external directory or other data store is required. In server mode, the Cisco Configuration Engine supports the use of a user-defined external directory.

#### **Figure 1: Cisco Configuration Engine Architectural Overview**

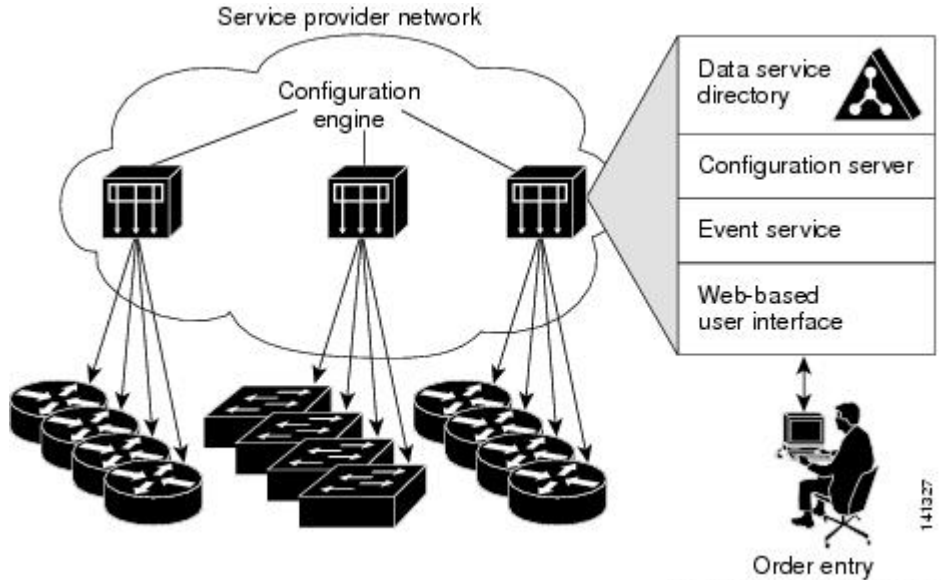

configuration management

### **Configuration Service**

The Configuration Service is the core component of the Cisco Configuration Engine. It consists of a Configuration Server that works with Cisco IOS CNS agents on the switch. The Configuration Service delivers device and service configurations to the switch for initial configuration and mass reconfiguration by logical groups. Switches receive their initial configuration from the Configuration Service when they start up on the network for the first time.

The Configuration Service uses the CNS Event Service to send and receive configuration change events and to send success and failure notifications.

The Configuration Server is a web server that uses configuration templates and the device-specific configuration information stored in the embedded (standalone mode) or remote (server mode) directory.

Configuration templates are text files containing static configuration information in the form of CLI commands. In the templates, variables are specified by using Lightweight Directory Access Protocol (LDAP) URLs that reference the device-specific configuration information stored in a directory.

The Cisco IOS agent can perform a syntax check on received configuration files and publish events to show the success or failure of the syntax check. The configuration agent can either apply configurationsimmediately or delay the application until receipt of a synchronization event from the configuration server.

### **Event Service**

The Cisco Configuration Engine uses the Event Service for receipt and generation of configuration events. The Event Service consists of an event agent and an event gateway. The event agent is on the switch and facilitates the communication between the switch and the event gateway on the Cisco Configuration Engine.

The Event Service is a highly capable publish-and-subscribe communication method. The Event Service uses subject-based addressing to send messages to their destinations. Subject-based addressing conventions define a simple, uniform namespace for messages and their destinations.

### **NameSpace Mapper**

The Cisco Configuration Engine includes the NameSpace Mapper (NSM) that provides a lookup service for managing logical groups of devices based on application, device or group ID, and event.

Cisco IOS devices recognize only event subject-names that match those configured in Cisco IOS software; for example, cisco.cns.config.load. You can use the namespace mapping service to designate events by using any desired naming convention. When you have populated your data store with your subject names, NSM changes your event subject-name strings to those known by Cisco IOS.

For a subscriber, when given a unique device ID and event, the namespace mapping service returns a set of events to which to subscribe. Similarly, for a publisher, when given a unique group ID, device ID, and event, the mapping service returns a set of events on which to publish.

### **Cisco Networking Services IDs and Device Hostnames**

The Cisco Configuration Engine assumes that a unique identifier is associated with each configured switch. This unique identifier can take on multiple synonyms, where each synonym is unique within a particular namespace. The event service uses namespace content for subject-based addressing of messages.

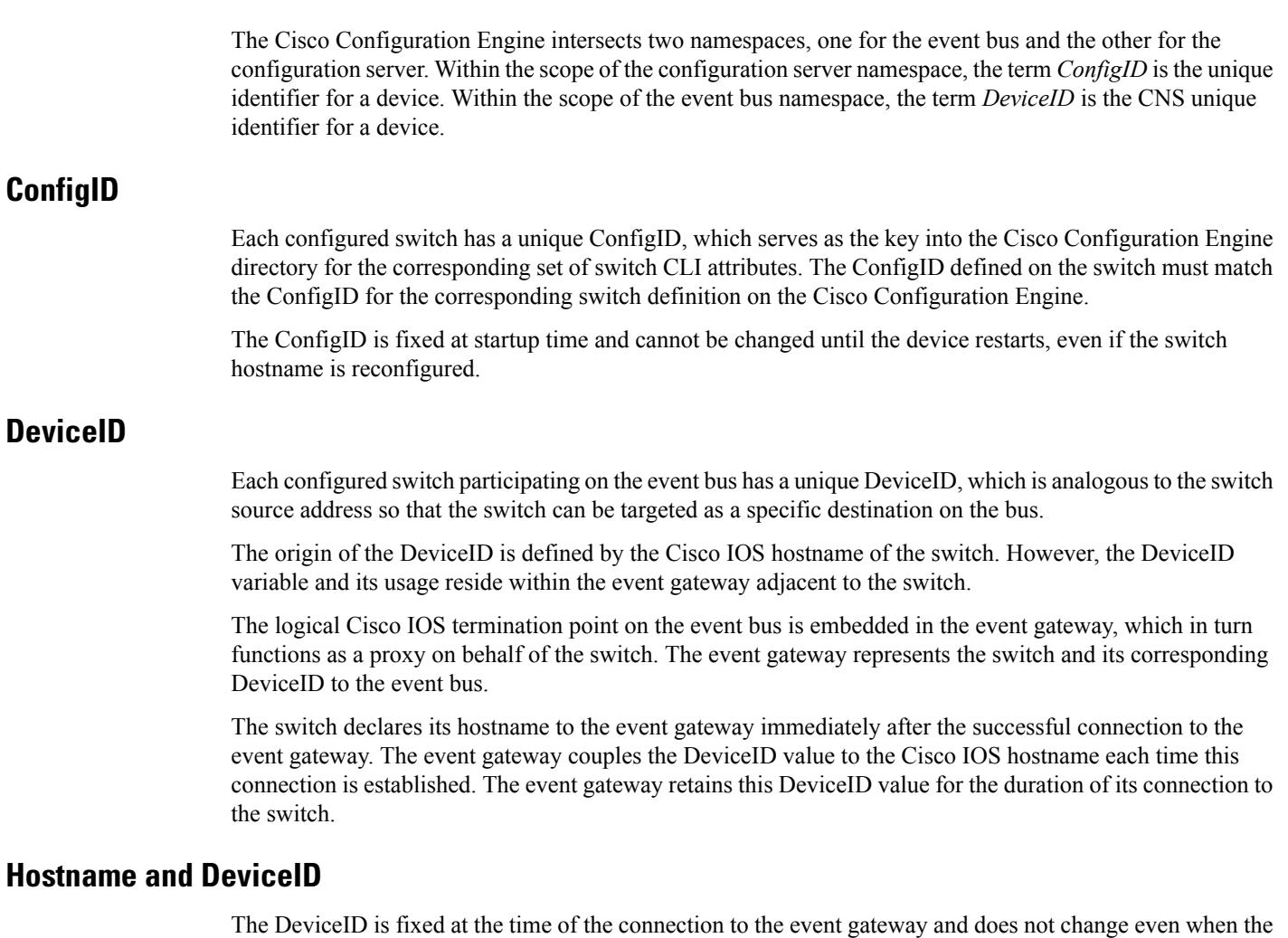

switch hostname is reconfigured.

When changing the switch hostname on the switch, the only way to refresh the DeviceID is to break the connection between the switch and the event gateway. For instructions on refreshing DeviceIDs, see "Related Topics."

When the connection is reestablished, the switch sends its modified hostname to the event gateway. The event gateway redefines the DeviceID to the new value.

 $\triangle$ 

**Caution**

When using the Cisco Configuration Engine user interface, you must firstset the DeviceID field to the hostname value that the switch acquires *after*, not *before*, and you must reinitialize the configuration for your Cisco IOS CNS agent. Otherwise, subsequent partial configuration command operations may malfunction.

#### **Hostname, DeviceID, and ConfigID**

In standalone mode, when a hostname value is set for a switch, the configuration server uses the hostname as the DeviceID when an event is sent on hostname. If the hostname has not been set, the event is sent on the cn=<*value*> of the device.

In server mode, the hostname is not used. In this mode, the unique DeviceID attribute is always used for sending an event on the bus. If this attribute is not set, you cannot update the switch.

These and other associated attributes (tag value pairs) are set when you run **Setup** on the Cisco Configuration Engine.

## **Automated CNS Configuration**

To enable automated CNS configuration of the switch, you must first complete the prerequisites listed in this topic. When you complete them, power on the switch. At the **setup** prompt, do nothing; the switch begins the initial configuration. When the full configuration file is loaded on your switch, you do not need to do anything else.

For more information on what happens during initial configuration, see "Related Topics."

| <b>Device</b>                   | <b>Required Configuration</b>                                                                                                    |
|---------------------------------|----------------------------------------------------------------------------------------------------|
| Access switch                   | Factory default (no configuration file)                                                                                                    |
| Distribution switch             | • IP helper address                                                                                                    |
|                                 | • Enable DHCP relay agent $\frac{1}{2}$                                                                                                    |
|                                 | • IP routing (if used as default gateway)                                                                                                    |
| DHCP server                     | • IP address assignment                                                                                                    |
|                                 | • TFTP server IP address                                                                                                    |
|                                 | • Path to bootstrap configuration file on the TFTP server                                                                                                    |
|                                 | • Default gateway IP address                                                                                                    |
| <b>TFTP</b> server              | • A bootstrap configuration file that includes the CNS configuration<br>commands that enable the switch to communicate with the Configuration<br>Engine        |
|                                 | • The switch configured to use either the switch MAC address or the serial<br>number (instead of the default hostname) to generate the ConfigID and<br>EventID |
|                                 | • The CNS event agent configured to push the configuration file to the switch                                                                                  |
| <b>CNS</b> Configuration Engine | One or more templates for each type of device, with the ConfigID of the device<br>mapped to the template.                                                      |

**Table 1: Prerequisites for Enabling Automatic Configuration**

<span id="page-4-0"></span> $1$  A DHCP Relay is needed only when the DHCP Server is on a different subnet from the client.

## <span id="page-5-0"></span>**How to Configure the Configuration Engine**

## **Enabling the CNS Event Agent**

# $\overline{\mathscr{C}}$

**Note** You must enable the CNS event agent on the switch before you enable the CNS configuration agent.

Follow these steps to enable the CNS event agent on the switch.

#### **SUMMARY STEPS**

- **1. enable**
- **2. configure terminal**
- **3. cns event** {*hostname* | *ip-address*} [*port-number*] [ [**keepalive** *seconds retry-count*] [**failover-time** *seconds* ] [**reconnect-time** *time*] | **backup**]
- **4. end**
- **5. show running-config**
- **6. copy running-config startup-config**

#### **DETAILED STEPS**

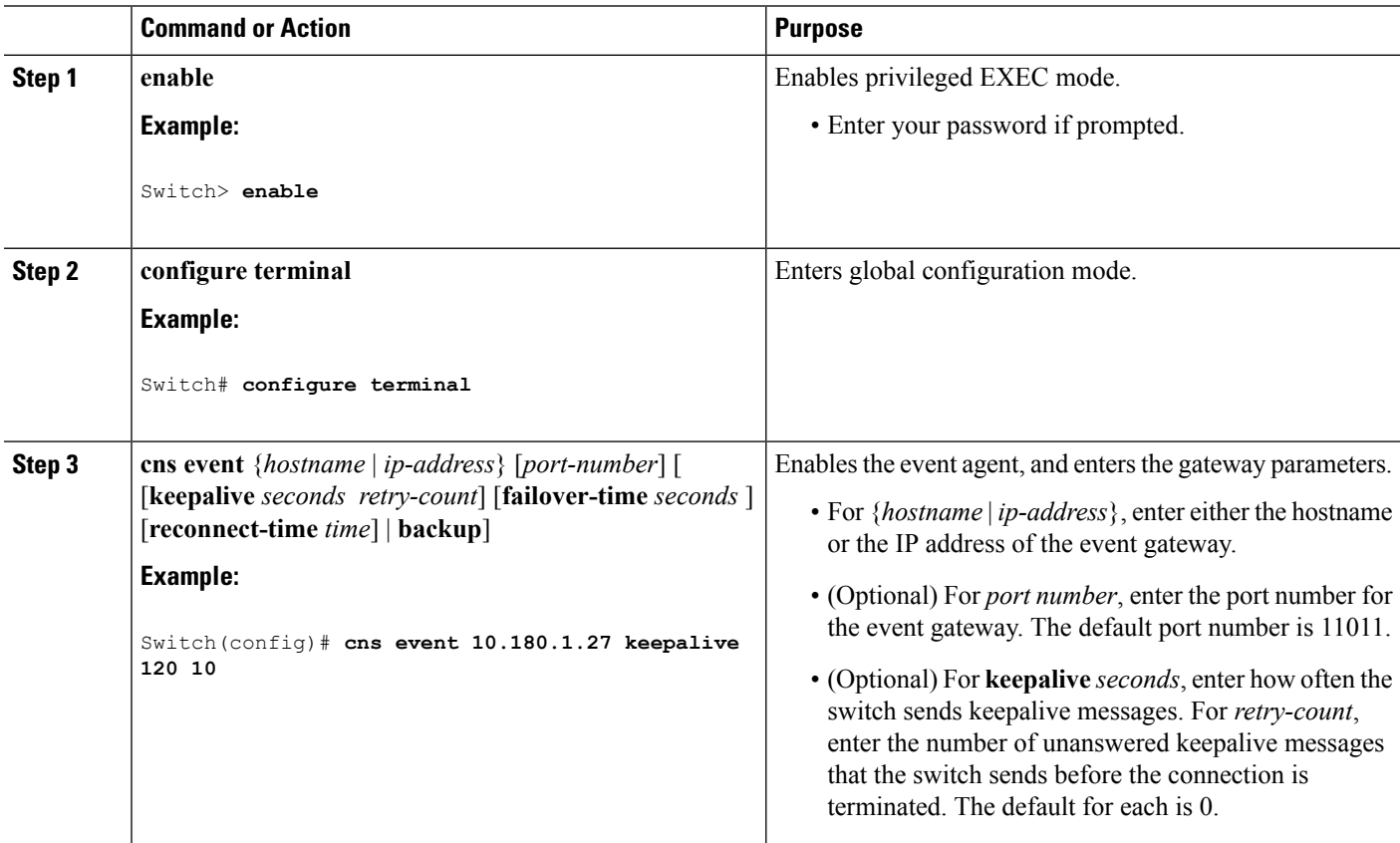

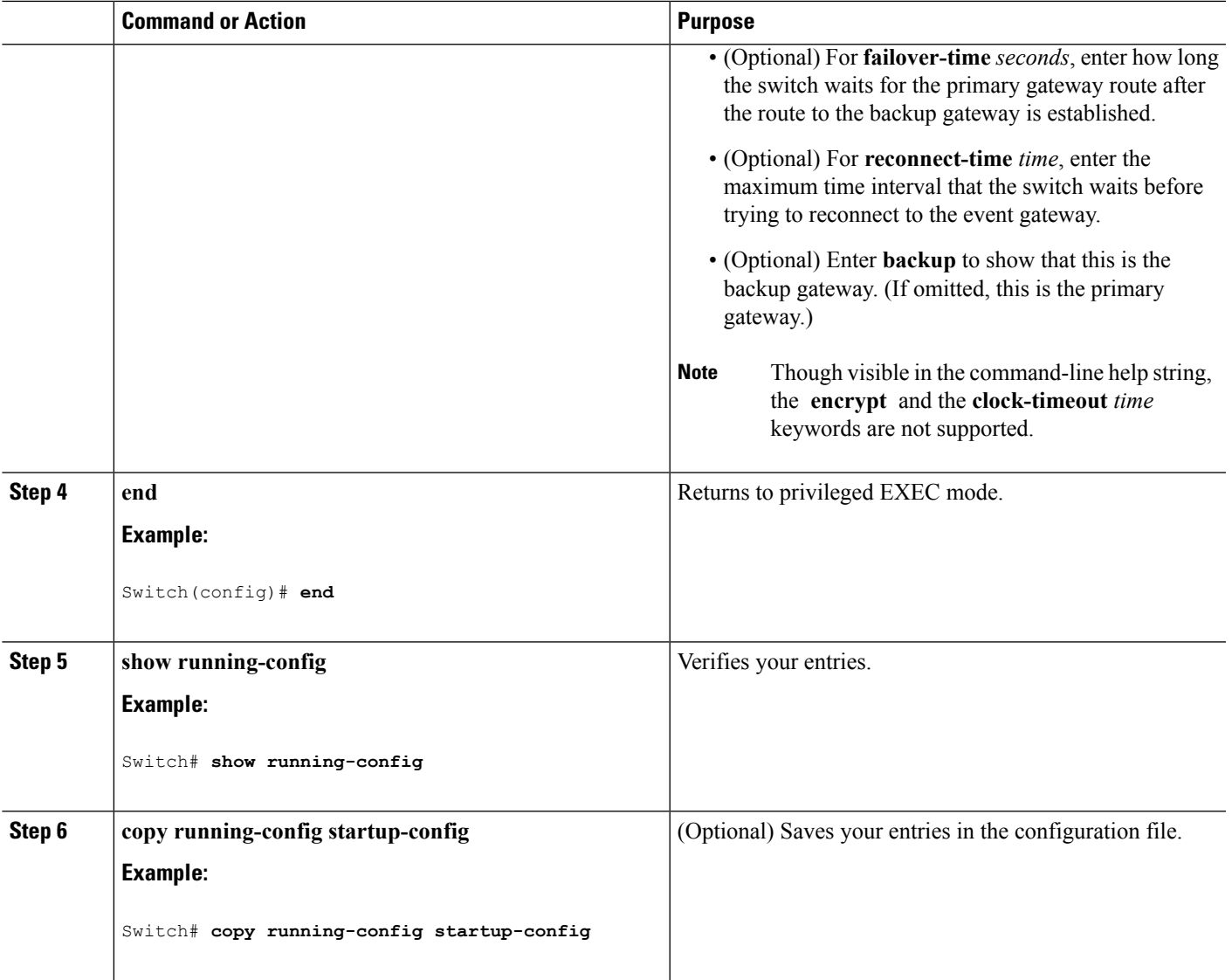

#### **What to do next**

To verify information about the event agent, use the **show cns event connections** command in privileged EXEC mode.

To disable the CNS event agent, use the **no** cns event { *ip-address* | *hostname* } global configuration command.

## **Refreshing DeviceIDs**

Follow these steps to refresh a DeviceID when changing the hostname on the switch.

#### **SUMMARY STEPS**

- **1. enable**
- **2. show cns config connections**
- **3.** Make sure that the CNS event agent is properly connected to the event gateway.
- **4. show cns event connections**
- **5.** Record from the output of Step 4 the information for the currently connected connection listed below. You will be using the IP address and port number in subsequent steps of these instructions.
- **6. configure terminal**
- **7. no cns event** *ip-address port-number*
- **8. cns event** *ip-address port-number*
- **9. end**
- **10.** Make sure that you have reestablished the connection between the switch and the event connection by examining the output from **show cns event connections**.
- **11. show running-config**
- **12. copy running-config startup-config**

#### **DETAILED STEPS**

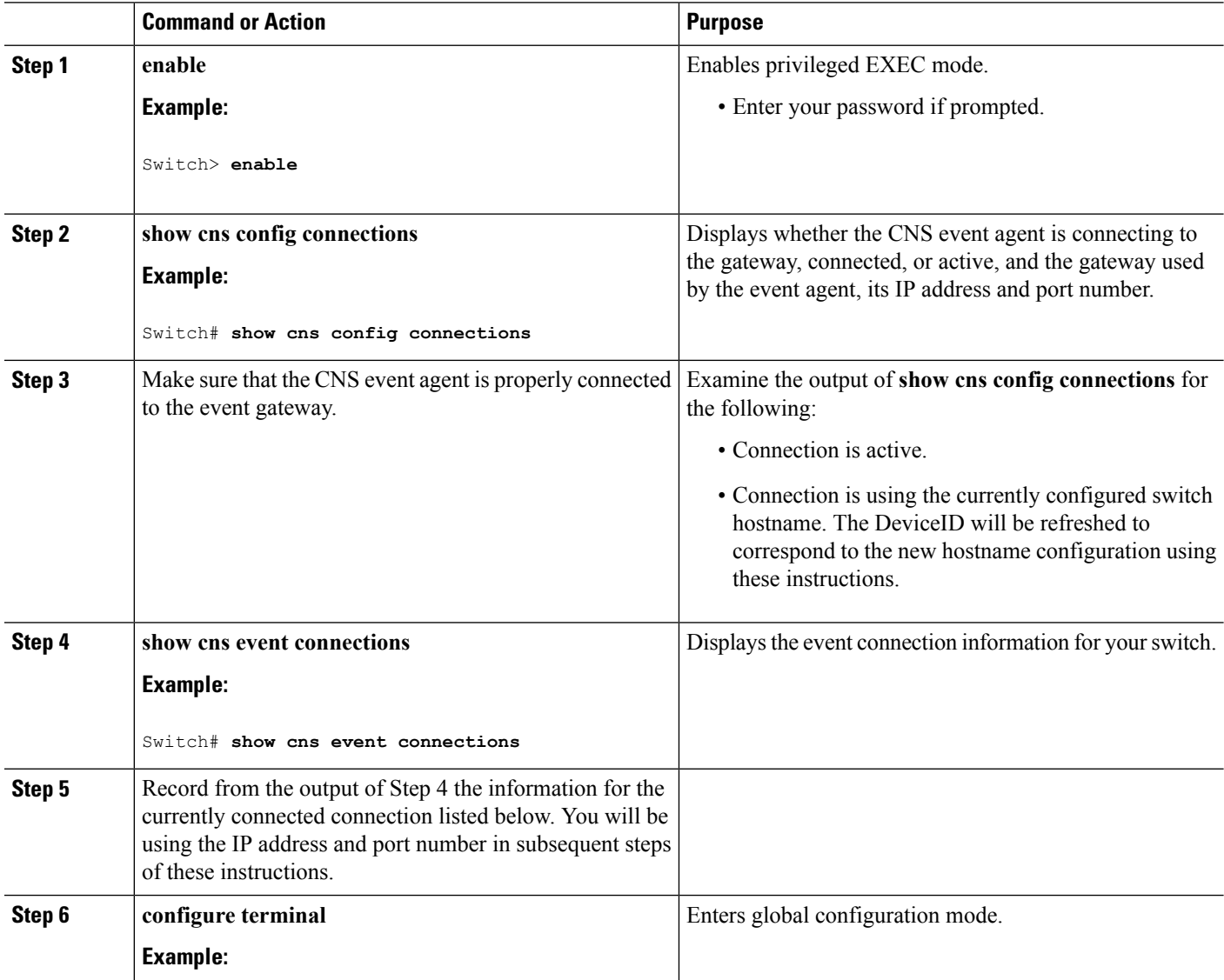

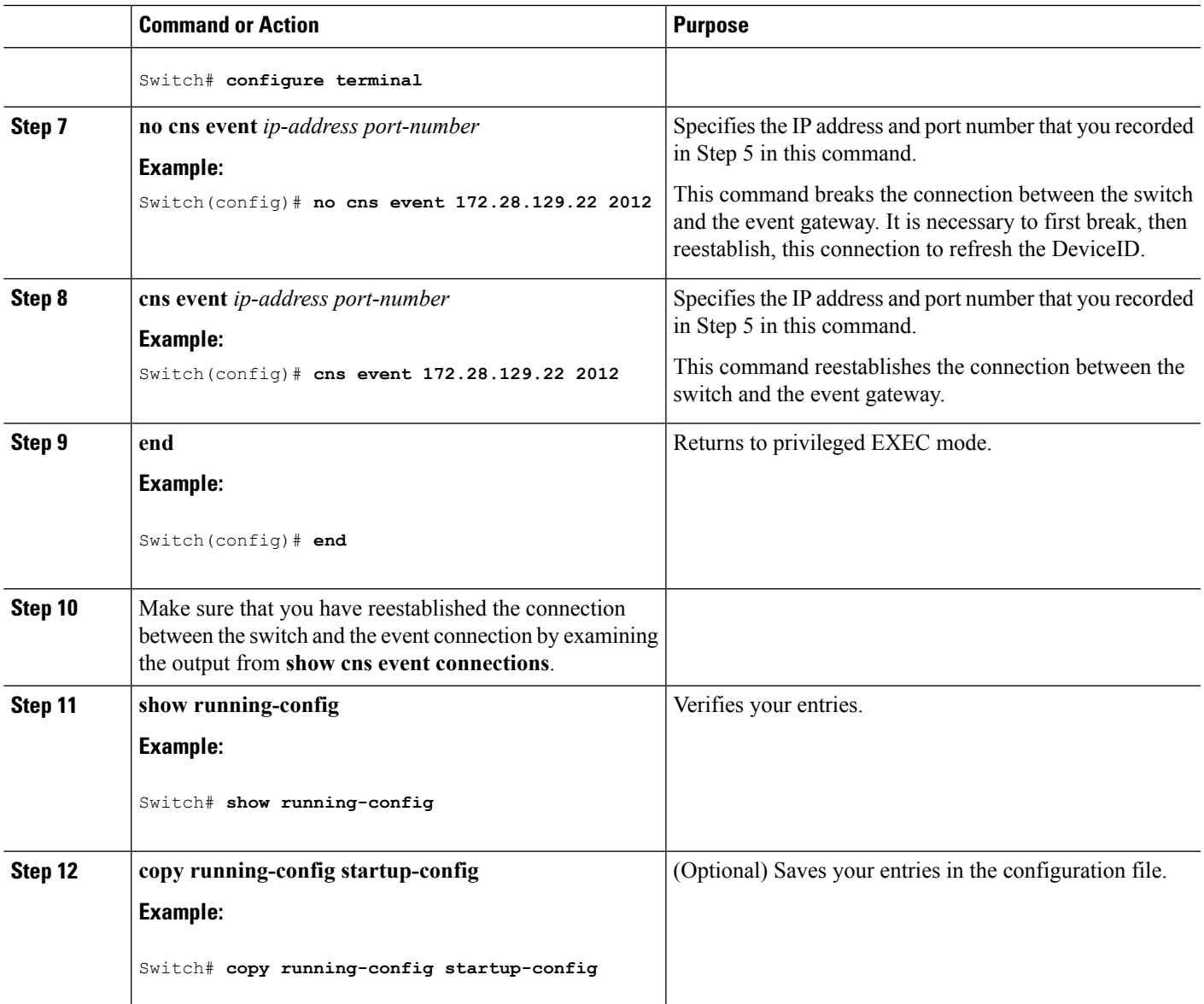

# <span id="page-8-0"></span>**Monitoring CNS Configurations**

**Table 2: CNS show Commands**

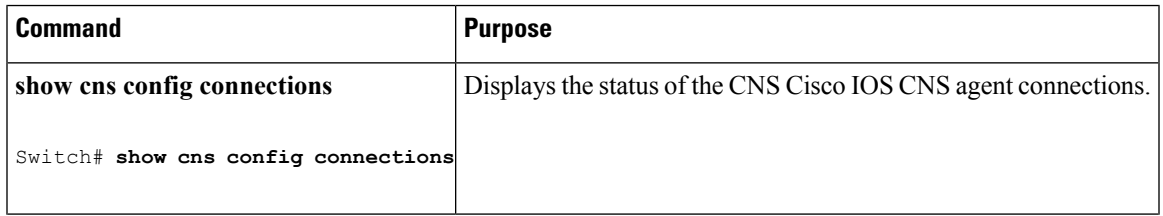

I

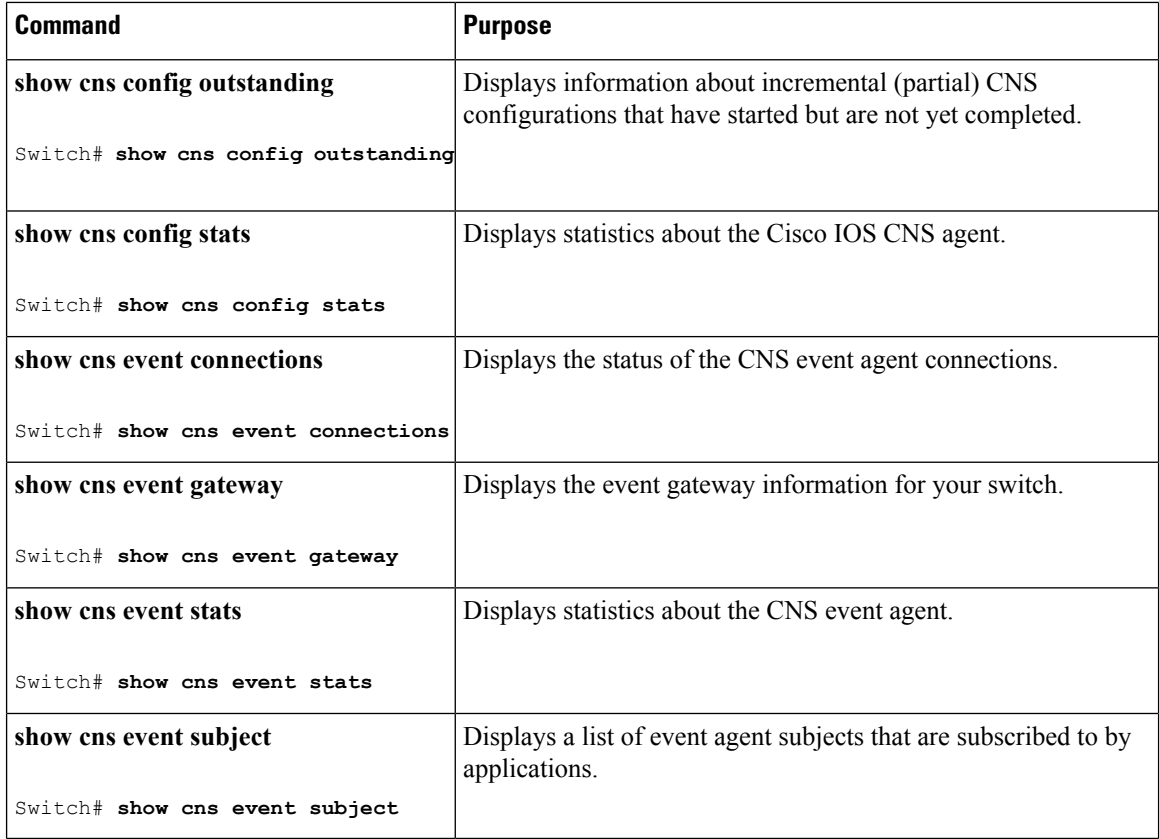

# <span id="page-9-0"></span>**Additional References**

#### **Related Documents**

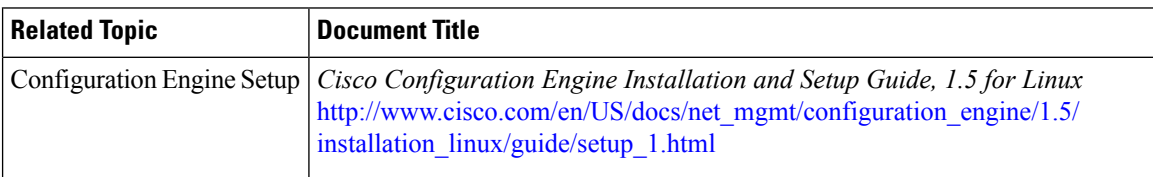

#### **Error Message Decoder**

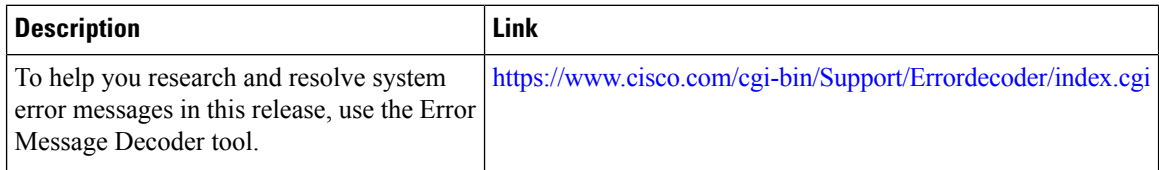

#### **Standards and RFCs**

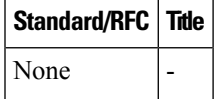

#### **MIBs**

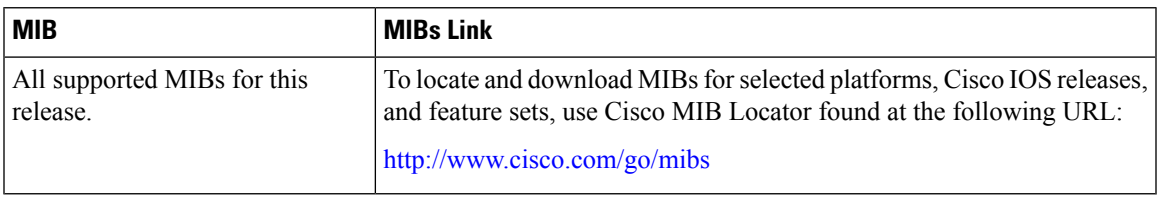

#### **Technical Assistance**

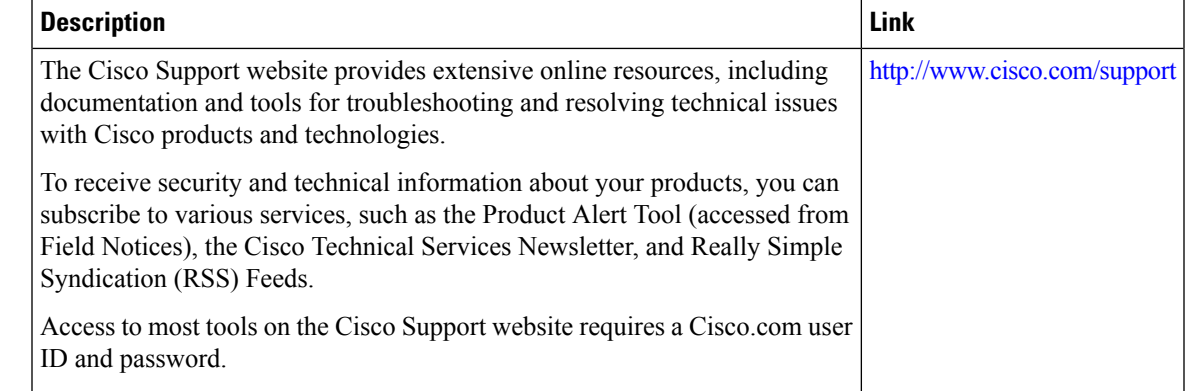

# <span id="page-10-0"></span>**Feature History and Information for the Configuration Engine**

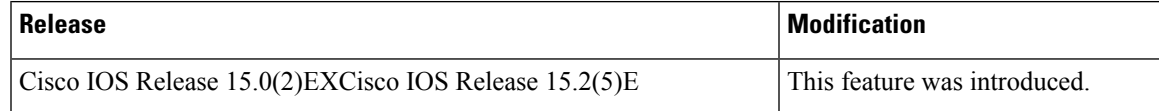

L

**Configuring Cisco IOS Configuration Engine**

ı